### **5. BAB V**

### **IMPLEMENTASI DAN PENGUJIAN SISTEM**

### **5.1 IMPLEMENTASI PROGRAM**

 Implementasi program digunakan untuk menerapkan perancangan halaman yang ada pada program dimana implementasi ini juga menguji program yang dibuat telah sesuai dengan sistem yang dirancang sehingga program yang dibuat tidak terjadi kesalahan baik dari sisi sistem maupun dari sisi *coding* dan memudahkan penulis untuk melakukan pengecekan dengan sistem yang telah dibuat apakah telah sesuai dan dapat memecahkan masalah yang terjadi Laja Car Service Jambi.

#### **5.1.1 Implementasi** *Output* **Program**

Implementasi *output* program digunakan untuk menerapkan perancangan halaman yang ada pada program. Adapun implementasi *output* pada program pada Laja Car Service Jambi, dapat dijabarkan sebagai berikut :

1. Halaman Beranda

Halaman beranda merupakan tampilan pertama kali saat pengguna sistem telah melakukan proses *login* dan terdapat menu-menu untuk menuju ke halaman lain yang terdiri dari customer, transaksi penjualan dan *service*, pemasukan, *spare part* & jasa serta berisikan informasi mengenai Laja Car Service Jambi. Gambar 5.1 beranda merupakan hasil implementasi dari rancangan pada gambar 4.36.

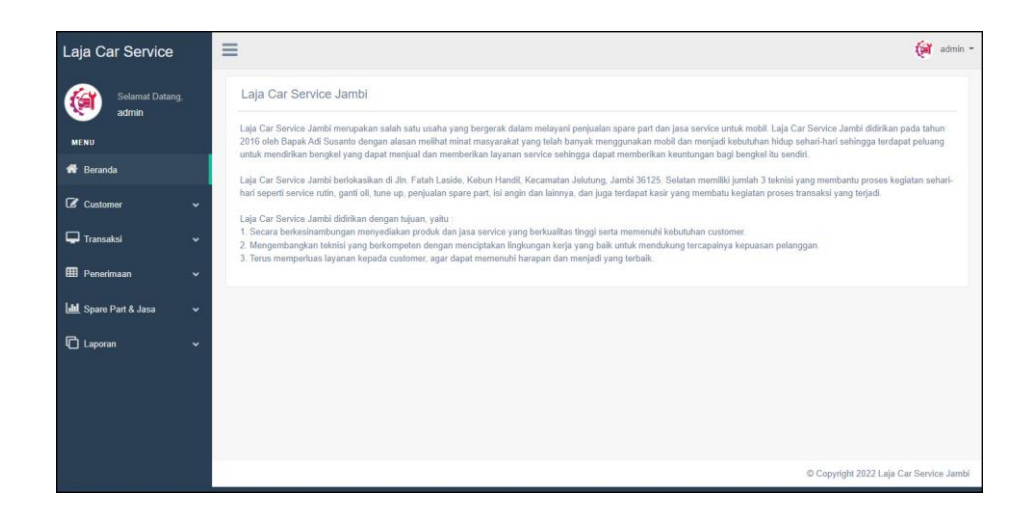

**Gambar 5.1 Halaman Beranda**

2. Halaman Lihat Data Penerimaan

halaman lihat data penerimaan merupakan halaman yang berisikan informasi mengenai data penerimaan *spare part* yang telah diinput dan dapat dicari sesuai tanggal dengan menampilkan informasi kode penerimaan, tanggal terima, penerima dan pilihan untuk mengubah dan menghapus data. Gambar 5.2 lihat data penerimaan merupakan hasil implementasi dari rancangan pada gambar 4.37.

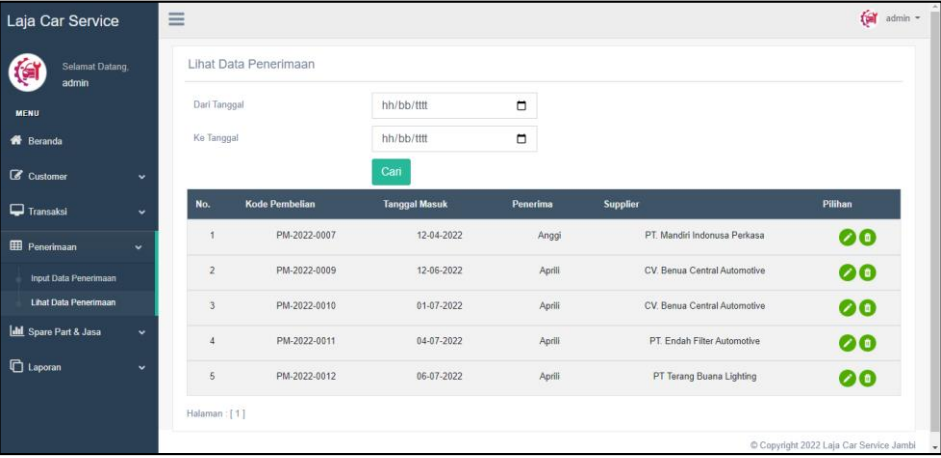

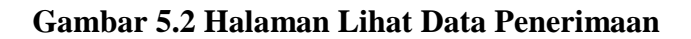

#### 3. Halaman Lihat data *Service*

halaman lihat data *service* merupakan halaman yang berisikan informasi mengenai data *service* yang telah diinput dan dapat dicari sesuai tanggal dengan menampilkan informasi tanggal, kode *service*, *customer*, proses dan pilihan untuk mengubah dan menghapus data. Gambar 5.3 lihat data *service* merupakan hasil implementasi dari rancangan pada gambar 4.38.

| Laja Car Service                                           | Ξ |                           |                |                     |           |                        | $\leftarrow$ admin = $\frac{1}{2}$ |
|------------------------------------------------------------|---|---------------------------|----------------|---------------------|-----------|------------------------|------------------------------------|
| <b>Selamat Datang</b>                                      |   | <b>Lihat Data Service</b> |                |                     |           |                        |                                    |
| admin<br><b>MENU</b>                                       |   | Dari Tanggal              |                | hh/bb/tttt          | $\Box$    |                        |                                    |
| <b>K</b> Beranda                                           |   | <b>Ke Tanggal</b>         |                | hh/bb/tttt          | $\Box$    |                        |                                    |
| C Customer<br>$\checkmark$                                 |   |                           |                | Cari                |           |                        |                                    |
| $\Box$ Transaksi<br>$\ddot{\phantom{1}}$                   |   | No.                       | <b>Tanggal</b> | <b>Kode Service</b> | Pelanggan | <b>Proses</b>          | Pilihan                            |
| <b>Input Data Service</b>                                  |   | 1                         | 04-04-2022     | SV-2022-0007        | Navara    | Service Selesai        | $\bullet\bullet$                   |
| <b>Lihat Data Service</b>                                  |   | $\overline{2}$            | 05-04-2022     | SV-2022-0008        | aji       | Service Selesai        | $\bullet\bullet$                   |
| <b>Input Data Penjualan</b><br><b>Lihat Data Penjualan</b> |   | $\overline{\mathbf{3}}$   | 06-04-2022     | SV-2022-0009        | Escudo    | Service Selesai        | $\bullet\bullet$                   |
| <b>EE</b> Penerimaan<br>$\checkmark$                       |   | $\overline{4}$            | 12-04-2022     | SV-2022-0010        | siarvi    | Service Selesai        | $\bullet\bullet$                   |
| <b>Idd</b> Spare Part & Jasa<br>$\checkmark$               |   | 5                         | 13-04-2022     | SV-2022-0012        | Rio       | Service Selesai        | $\bullet\bullet$                   |
| <b>□</b> Laporan<br>$\checkmark$                           |   | $6\phantom{1}6$           | 13-04-2022     | SV-2022-0013        | Ari yani  | <b>Service Selesai</b> | $\bullet\bullet$                   |
|                                                            |   | 7                         | 14-04-2022     | SV-2022-0014        | Yanto     | Service Selesai        | $\bullet\bullet$                   |

**Gambar 5.3 Halaman Lihat Data** *Service*

#### 4. Halaman Detail Service

Halaman detail *service* merupakan halaman yang menampilkan detail service yang sedang berjalan dan terdapat *form* untuk menambah data *spare part* dan jasa untuk *service* serta terdapat tabel detail service yang berisikan infomrasi mengenai data *spare part* / jasa, harga dan total *service* yang harus dibayar oleh *customer*. Gambar 5.4 detail *service* merupakan hasil implementasi dari rancangan pada gambar 4.39.

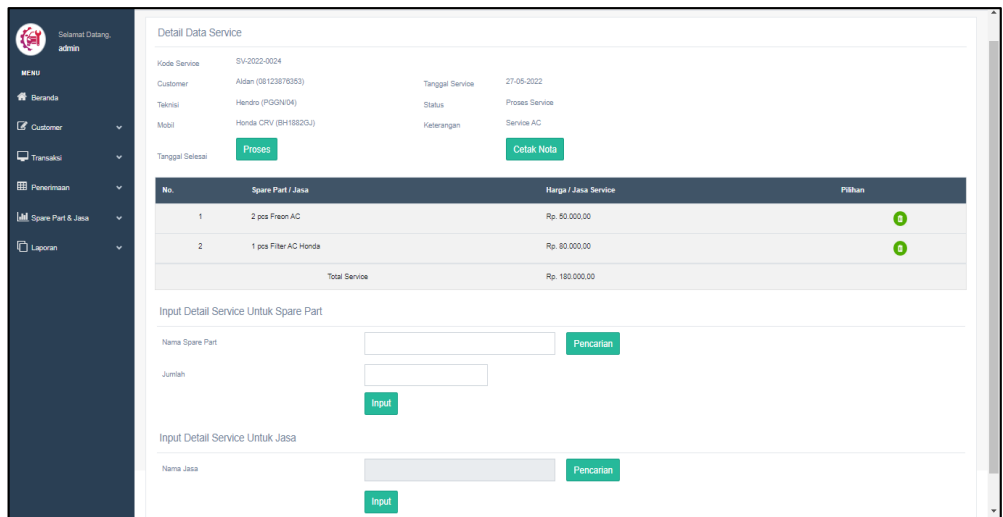

**Gambar 5.4 Halaman Detail** *Service*

5. Halaman Lihat Data Penjualan

halaman lihat data penjualan merupakan halaman yang berisikan informasi mengenai data penjualan *spare part* yang telah diinput dan dapat dicari sesuai tanggal dengan menampilkan infomrasi kode penjualan, tanggal jual dan *customer* dan pilihan untuk mengubah dan menghapus data. Gambar 5.5 lihat data penjualan merupakan hasil implementasi dari rancangan pada gambar 4.40.

| Laja Car Service                             | Ξ                    |                       |                     |                 |         | $\leftarrow$ admin $\sim$ |
|----------------------------------------------|----------------------|-----------------------|---------------------|-----------------|---------|---------------------------|
| <b>Selamat Datang,</b><br>Œ<br>admin         | Lihat Data Penjualan |                       |                     |                 |         |                           |
| <b>MENU</b>                                  | Dari Tanggal         | hh/bb/tttt            | $\Box$              |                 |         |                           |
| <b>谷</b> Beranda                             | <b>Ke Tanggal</b>    | hh/bb/tttt            | $\Box$              |                 |         |                           |
| C Customer<br>$\check{~}$                    |                      | Cari                  |                     |                 |         |                           |
| $\Box$ Transaksi<br>$\checkmark$             | No.                  | <b>Kode Penjualan</b> | <b>Tanggal Jual</b> | <b>Customer</b> | Pilihan |                           |
| <b>Input Data Service</b>                    | $\overline{1}$       | PJ-2022-0051          | 01-04-2022          | Adit            | 000     |                           |
| <b>Lihat Data Service</b>                    | $\overline{2}$       | PJ-2022-0008          | 04-04-2022          | Navara          | 000     |                           |
| Input Data Penjualan<br>Lihat Data Penjualan | 3                    | PJ-2022-0050          | 04-04-2022          | Ari vani        | 000     |                           |
| <b>EE</b> Penerimaan<br>$\checkmark$         | $\overline{4}$       | PJ-2022-0049          | 07-04-2022          | tunai           | 900     |                           |
| <b>III</b> Spare Part & Jasa<br>$\checkmark$ | 5                    | PJ-2022-0009          | 10-04-2022          | Jono            | 000     |                           |
| <b>□</b> Laporan<br>$\checkmark$             | 6                    | PJ-2022-0053          | 11-04-2022          | tunai           | 000     |                           |
|                                              | $\overline{7}$       | PJ-2022-0046          | 12-04-2022          | tunai           | 000     |                           |

**Gambar 5.5 Halaman Lihat Data Penjualan**

#### 6. Halaman Laporan *Spare Part*

Halaman laporan *spare part* merupakan halaman yang menampilkan inforamsi *spare part* yang telah ditambahkan dengan terdapat no, kode *spare part*, gambar *barcode*, kategori, nama *spare part*, harga jual, dan stok serta terdapat tombol untuk mencetak laporan dan kembali ke menu utama. Gambar 5.6 laporan *spare part* merupakan hasil implementasi dari rancangan pada gambar 4.41.

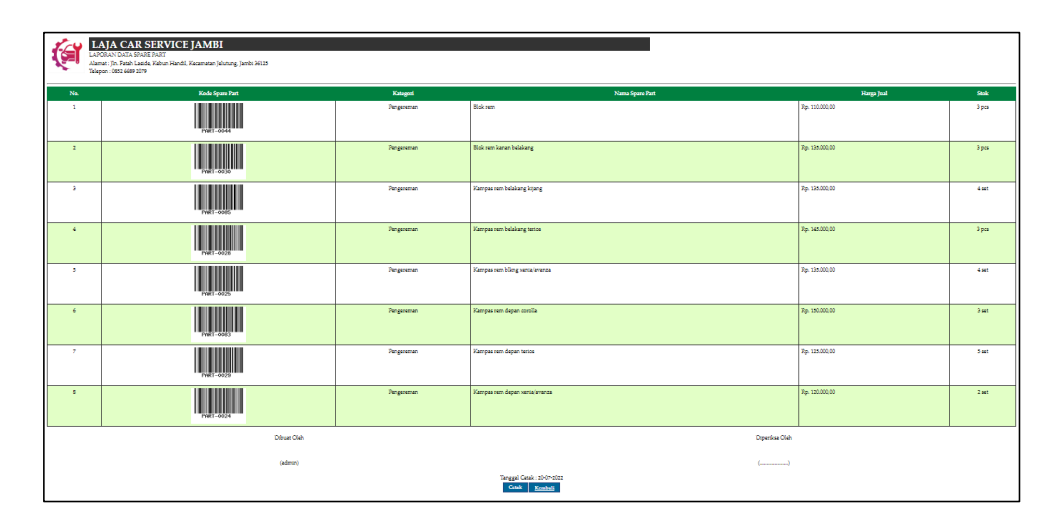

### **Gambar 5.6 Halaman Laporan** *Spare Part*

7. Halaman Laporan Jasa

Halaman laporan jasa merupakan halaman yang menampilkan informasi jasa yang telah ditambahkan dengan terdapat no, kode jasa, nama jasa, dan biaya jasa serta terdapat tombol untuk mencetak laporan dan kembali ke menu utama. Gambar 5.7 laporan jasa merupakan hasil implementasi dari rancangan pada gambar 4.42.

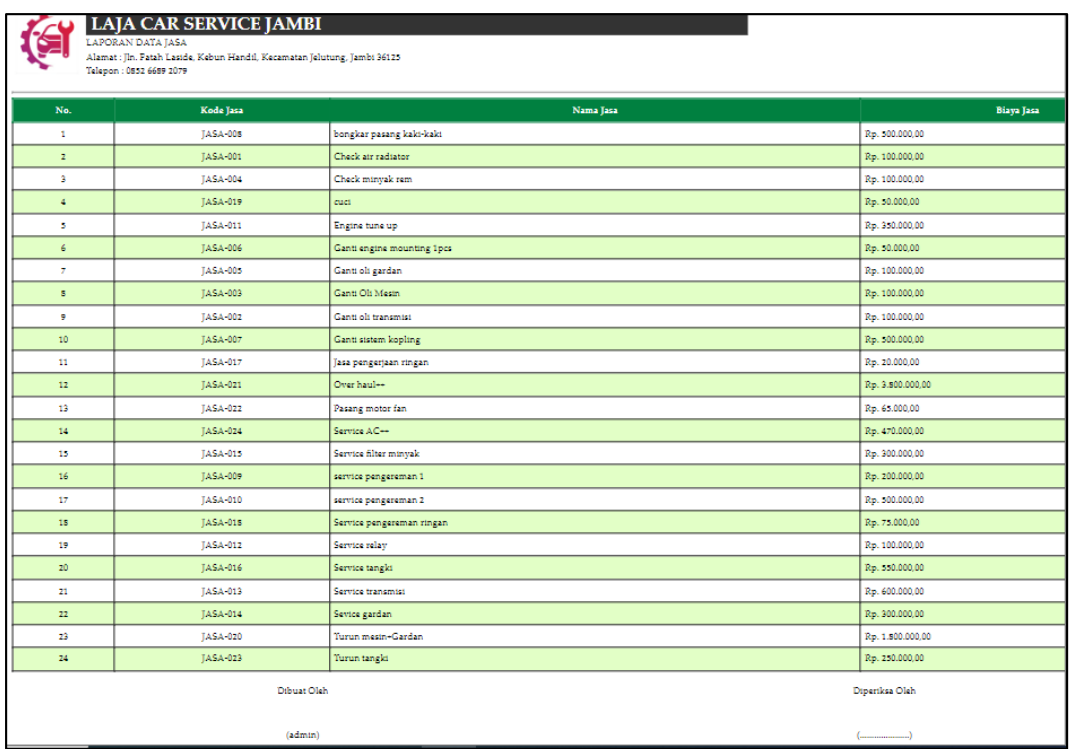

# **Gambar 5.7 Halaman Laporan Jasa**

#### 8. Halaman Laporan *Customer*

Halaman laporan *customer* merupakan halaman yang menampilkan informasi *customer* yang telah ditambahkan dengan terdapat no, kode *customer*, nama *customer*, alamat, telepon dan email serta terdapat tombol untuk mencetak laporan dan kembali ke menu utama. Gambar 5.8 laporan *customer* merupakan hasil implementasi dari rancangan pada gambar 4.43.

|                                               | <b>LAJA CAR SERVICE JAMBI</b><br><b>LAPORAN DATA CUSTOMER</b><br>Alamat : Jln. Fatah Laside, Kebun Handil, Kecamatan Jelutung, Jambi 36125<br>Telepon: 0852 6689 2079 |                      |                                                         |                |                      |  |  |  |
|-----------------------------------------------|----------------------------------------------------------------------------------------------------|----------------------|---------------------------------------------------------|----------------|----------------------|--|--|--|
| No.                                           | <b>Kode Customer</b>                                                                                                    | <b>Nama Customer</b> | <b>Alamat</b>                                           | <b>Telepon</b> | Email                |  |  |  |
| $\mathbf{1}$                                  | CUST-0002                                                                                                    | Andre Edison         | Jln. Sam Ratulangi No. 14                               | 082193292199   | andre.edi@vahoo.com  |  |  |  |
| $\overline{2}$                                | CUST-0007                                                                                                    | Andre Siandi         | Il. HOS. Cokroaminoto No.1. Pakuan Baru                 | 081928339131   | andre.sian@gmail.com |  |  |  |
| 3                                             | CUST-0009                                                                                                    | Angeline             | Jl. Ir. Sutami No.35, Orang Kavo Hitam, Kec. Ps. Jambi, | 081989223188   | angeline@gmail.com   |  |  |  |
| $\overline{4}$                                | <b>CUST-0008</b>                                                                                                    | Guntur               | Jl. Gatot Subroto No.84, Sungai Asam, Kec. Ps. Jambi    | 081289330188   | gun.tur23@gmail.com  |  |  |  |
| 5                                             | CUST-0004                                                                                                    | Hendra               | JL. Kolonel Abunjani, No. 39D, Jambi                    | 085389228312   | hendra20@gmail.com   |  |  |  |
| 6                                             | CUST-0010                                                                                                    | Nunung               | JL. Tengku Sulaiman, Pakuan Baru, Tambak Sari           | 081789338471   | nunung29@gmail.com   |  |  |  |
| 7                                             | <b>CUST-0001</b>                                                                                                    | Ripin                | Iln. Havam Wuruk No. 27                                 | 081320117932   | ripin88@gmail.com    |  |  |  |
| 8                                             | CUST-0005                                                                                                    | Sulaiman             | JL. WR Supratman 55, Pasar Jambi                        | 085789231039   | sulai.man@gmail.com  |  |  |  |
| $\overline{9}$                                | CUST-0006                                                                                                    | Taulana              | Jl. Raden Mattaher No.21, Ps. Jambi,                    | 085282330199   | taulana@gmail.com    |  |  |  |
| 10 <sup>10</sup>                              | CUST-0003                                                                                                    | Venny Marisa         | Jln. Mangkurat No. 7                                    | 085332928371   | venny.mar@gmail.com  |  |  |  |
| Dibuat Oleh<br>Diperiksa Oleh                 |                                                                                                    |                      |                                                         |                |                      |  |  |  |
| (admin)                                       |                                                                                                    |                      |                                                         |                |                      |  |  |  |
| Tanggal Cetak: 27-06-2022<br>Kembali<br>Cetak |                                                                                                    |                      |                                                         |                |                      |  |  |  |

**Gambar 5.8 Halaman Laporan** *Customer*

### 9. Halaman Laporan Penerimaan

Halaman laporan penerimaan merupakan halaman yang menampilkan informasi penerimaan *spare part* yang telah ditambahkan dengan terdapat no, kode penerimaan, tanggal terima, penerima dan *spare part* serta terdapat tombol untuk mencetak laporan dan kembali ke menu utama. Gambar 5.9 laporan penerimaan *spare part* merupakan hasil implementasi dari rancangan pada gambar 4.44.

| re                      | <b>LAJA CAR SERVICE JAMBI</b><br>LAPORAN DATA PENERIMAAN SPARE PART<br>PERIODE: 01-04-2022 SAMPAI DENGAN 20-07-2022<br>Alamat : Iln. Fatah Laside, Kebun Handil, Kecamatan Jelutung, Jambi 36125<br>Telepon: 0852 6689 2079 |                       |          |                              |                                                                                                    |  |  |  |  |
|-------------------------|----------------------------------------------------------------------------------------------------|-----------------------|----------|------------------------------|----------------------------------------------------------------------------------------------------|--|--|--|--|
| No.                     | Kode Pembelian                                                                                                    | <b>Tanggal Terima</b> | Penerima | Supplier                     | <b>Spare Part</b>                                                                                          |  |  |  |  |
| 1                       | PM-2022-0007                                                                                                    | 12-04-2022            | Anggi    | PT. Mandiri Indonusa Perkasa | 12 Galon Oli Prima XP<br>12 Galon Oli mesin shell helix                                                    |  |  |  |  |
| $\overline{2}$          | PM-2022-0009                                                                                                    | 12-06-2022            | Aprili   | CV. Benua Central Automotive | 12 galon Oli Mesin Castrol<br>12 Galon Oli mesin lupromax                                                  |  |  |  |  |
| $\overline{\mathbf{3}}$ | PM-2022-0010                                                                                                    | 01-07-2022            | Aprili   | CV. Benua Central Automotive | 6 pcs Filter oli honda<br>6 Galon Oli mesin lupromax<br>12 pcs Filter oli toyota<br>12 pcs Lampu sen honda |  |  |  |  |
|                         | PM-2022-0011                                                                                                    | 04-07-2022            | Aprili   | PT. Endah Filter Automotive  | 3 pcs filter udara mazda<br>6 pcs Filter Udara Suzuki<br>6 pcs Filter Udara honda                          |  |  |  |  |
| 5                       | PM-2022-0012                                                                                                    | 06-07-2022            | Aprili   | PT Terang Buana Lighting     | 12 pcs Lampu rem Honda                                                                                     |  |  |  |  |
|                         | Dibuat Oleh<br>Diperiksa Oleh                                                                                                    |                       |          |                              |                                                                                                    |  |  |  |  |
| (admin)                 |                                                                                                    |                       |          |                              |                                                                                                    |  |  |  |  |
|                         | Tanggal Cetak: 20-07-2022<br>Cataly Kamball                                                                                                    |                       |          |                              |                                                                                                    |  |  |  |  |

**Gambar 5.9 Halaman Laporan Penerimaan**

#### 10. Halaman Laporan *Service*

Halaman laporan *service* merupakan halaman yang menampilkan informasi *service* yang telah ditambahkan dengan terdapat no, kode *service*, tanggal *service*, tanggal selesai, *customer*, *spare part*, jasa dan total serta terdapat tombol untuk mencetak laporan dan kembali ke menu utama. Gambar 5.10 laporan *service* merupakan hasil implementasi dari rancangan pada gambar 4.45.

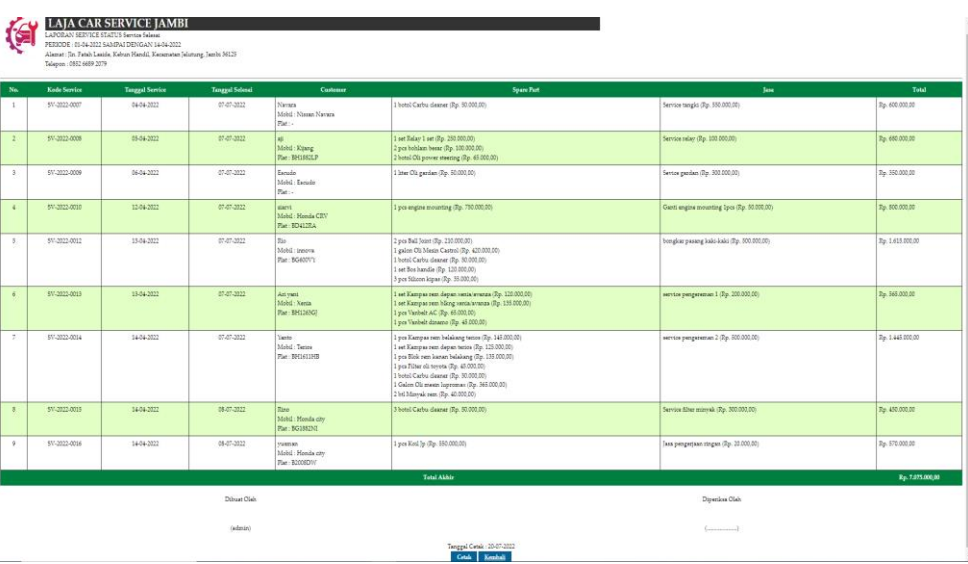

#### **Gambar 5.10 Halaman Laporan** *Service*

#### 11. Halaman Laporan Penjualan

Halaman laporan penjualan merupakan halaman yang menampilkan informasi penjualan yang telah ditambahkan dengan terdapat kode penjualan, tanggal penjualan, customer, spare part, harga dan total serta terdapat tombol untuk mencetak laporan dan kembali ke menu utama. Gambar 5.11 laporan penjualan merupakan hasil implementasi dari rancangan pada gambar 4.46.

|                         | <b>LAJA CAR SERVICE JAMBI</b><br>LAPORAN PENTUALAN<br>PERIODE : 01-04-2022 SAMPAI DENGAN 30-04-2022<br>Alamat: Jin. Fatah Laside, Kebun Handil, Kecamatan Jelutung, Jambi 36125<br>Telepon: 0852 6689 2079 |                          |                              |                                                           |                                  |                  |
|-------------------------|----------------------------------------------------------------------------------------------------|--------------------------|------------------------------|-----------------------------------------------------------|----------------------------------|------------------|
| No.                     | Kode Peniuslan                                                                                                    | <b>Tanggal Penjualan</b> | Customer                     | <b>Space Part</b>                                         | Harga                            | Total            |
| $\mathbf{L}$            | 79-2022-0051                                                                                                    | 01-04-2022               | Adit                         | 4 Liter Ok Castrol Diesel GTX                             | Rp. 65.000.00                    | Rp. 260,000.00   |
| $\overline{2}$          | P1-2022-0008                                                                                                    | 04-04-2022               | Navara                       | 1 botol Carbu deaner                                      | Rp. 50,000.00                    | Re. 50,000.00    |
| $\overline{\mathbf{3}}$ | PJ-2022-0050                                                                                                    | 04-04-2022               | Ari yani                     | 1 pcs Filter Udara honda<br>I pes Filter Udara honda      | Rp. 80.000,00<br>Rp. 80,000,00   | Rp. 160.000,00   |
| $\ddot{a}$              | PJ-2022-0049                                                                                                    | 07-04-2022               | tunai                        | 1 botel Carbu cleaner<br>1 pcs Filter Udara Suzuki        | Rp. 50.000,00<br>Rp. 85.000,00   | Rp. 135.000.00   |
| 5                       | 79-2022-0009                                                                                                    | 10-04-2022               | <b>Jane</b>                  | 1 Galon Oli mesin TMO<br>1 pcs Filter oli tovota          | Rp. 370.000.00<br>Rp. 45,000,00  | Rp. 415,000.00   |
| 6                       | 29-2022-0053                                                                                                    | 11-04-2022               | tunai                        | 1 Galan Oli Prima XP                                      | Rp. 175.000.00                   | Rp. 175,000.00   |
| $\overline{2}$          | P1-2022-0046                                                                                                    | 12-04-2022               | <b>Garrist</b>               | 1 botol Carbu cleaner<br>1 bill Miewak sem                | Rp. 50,000,00<br>Rp. 40.000.00   | Rp. 90,000.00    |
| 8                       | PI-2022-0011                                                                                                    | 14-04-2022               | Maman                        | 1 per Filter oli vice<br>1 Galon Oli mesin TMO            | Rp. 37,000.00<br>Rp. 370.000.00  | Rp. 407.000,00   |
| $\sim$                  | PI-2022-0039                                                                                                    | 16-04-2022               | Aldan                        | 1 Galon Oli mestri shell helts:                           | Rp. 245 000,00                   | Rp. 245,000.00   |
| 10 <sub>1</sub>         | P3-2022-0048                                                                                                    | 18-04-2022               | tunal                        | 1 Galon Oli Mazda                                         | Rp. 400.000.00                   | Rp. 400.000.00   |
| $\mathbf{11}$           | PJ-2022-0032                                                                                                    | 19-04-2022               | Ahsan                        | 1 Galon Oti Castrol Bensin                                | Rp. 250.000,00                   | Rp. 250.000,00   |
| 12                      | PJ-2022-0031                                                                                                    | 20-04-2022               | Abt.                         | 1 Galon Oli mesto TMO                                     | Rp. 370.000,00                   | Rp. 370,000.00   |
| $13 -$                  | P1-2022-0047                                                                                                    | 22-04-2022               | tartal.                      | I pes Filter oli tovota<br>1 Galon Oli mesin kapeomax     | Rp. 45,000.00<br>Rp. 365 000,00  | Rp. 410,000.00   |
| 14                      | P1-2022-0024                                                                                                    | 25-04-2022               | Angga                        | 1 Galon Oli mesin TMO                                     | Rp. 370,000.00                   | Rp. 370,000.00   |
| 15                      | PJ-2022-0040                                                                                                    | 26-04-2022               | nM                           | 1 set Kampas rem belakang kijang<br>1 Galon Oli mesto TMO | Rp. 135,000.00<br>Rp. 370 000,00 | Rp. 505.000.00   |
| 16 <sub>1</sub>         | 79-2022-0045                                                                                                    | 29-04-2022               | tunai                        | 1 botel Carbu cleaner                                     | Rp. 50.000,00                    | Rp. 50.000.00    |
|                         |                                                                                                    |                          | <b>Total Akhir Penjualan</b> |                                                           |                                  | Rp. 4.292,000.00 |
|                         |                                                                                                    |                          | Pajak                        |                                                           |                                  | Rp. 47.212,00    |
|                         |                                                                                                    | Dibuat Oleh              |                              |                                                           | Diperiksa Oleh                   |                  |
|                         |                                                                                                    | (admin)                  |                              |                                                           |                                  |                  |
|                         |                                                                                                    |                          |                              | Tanggal Cetak: 20-07-2022                                 |                                  |                  |

**Gambar 5.11 Halaman Laporan Penjualan**

# **5.1.2 Implementasi** *Input* **Program**

Implementasi *input* program digunakan untuk menerapkan perancangan halaman yang ada pada program. Adapun implementasi *input* pada program pada Laja Car Service Jambi, dapat dijabarkan sebagai berikut:

1. Halaman *Login*

Halaman *login* merupakan halaman yang berisikan *field* wajib diisi untuk pengguna sistem dapat masuk ke dalam halaman utamanya dengan mengisi nama pengguna dan *password* dengan benar. Gambar 5.12 merupakan hasil implementasi dari rancangan pada gambar 4.47.

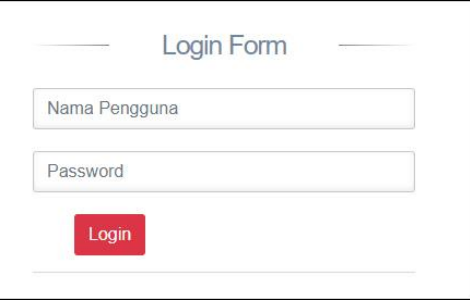

**Gambar 5.12 Halaman** *Login*

### 2. Halaman Input Data Pengguna

Halaman input data pengguna merupakan halaman yang menampilkan *form* untuk menambah data pengguna baru pada sistem dan terdapat kolom nama pengguna, alamat, telepon / hp, dan bagian. Gambar 5.13 input data pengguna merupakan hasil implementasi dari rancangan pada gambar 4.48.

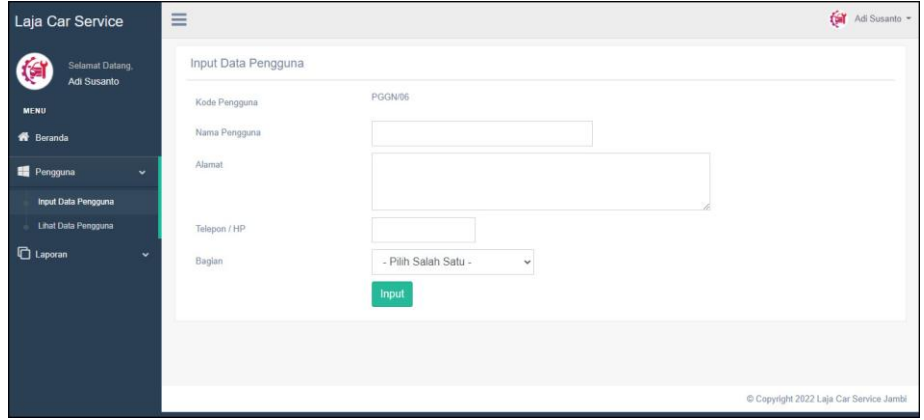

**Gambar 5.13 Halaman Input Data Pengguna**

#### 3. Halaman Input Data Kategori

Halaman input data kategori merupakan halaman yang menampilkan *form* untuk menambah data kategori baru pada sistem dan terdapat kolom nama kategori. Gambar 5.14 input data kategori merupakan hasil implementasi dari rancangan pada gambar 4.49.

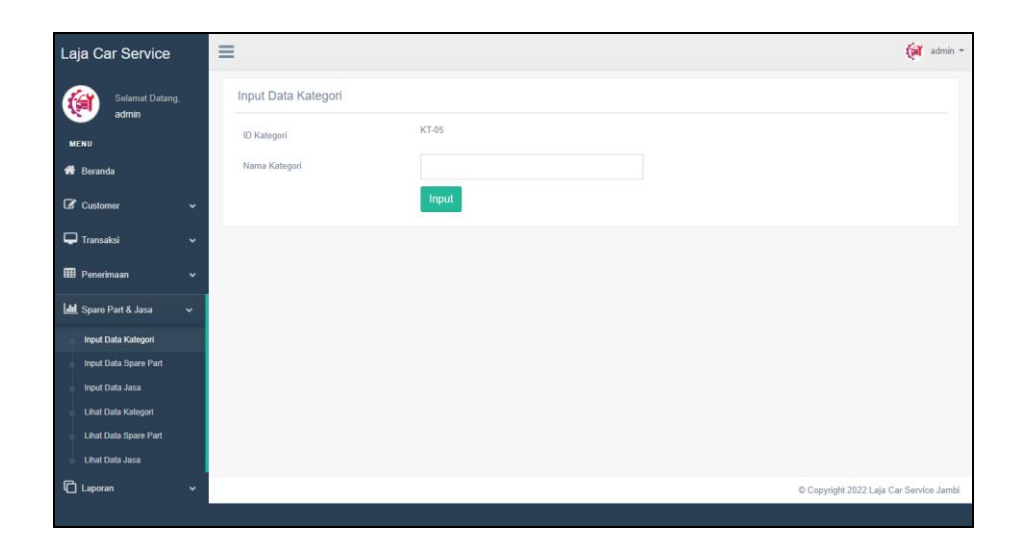

**Gambar 5.14 Halaman Input Data Kategori**

# 4. Halaman Input Data *Spare Part*

Halaman input data *spare part* merupakan halaman yang menampilkan *form* untuk menambah data *spare part* baru dan terdapat kolom nama spare part, kategori, harga jual, satuan dan stok awal. Gambar 5.15 input data *spare part* merupakan hasil implementasi dari rancangan pada gambar 4.50.

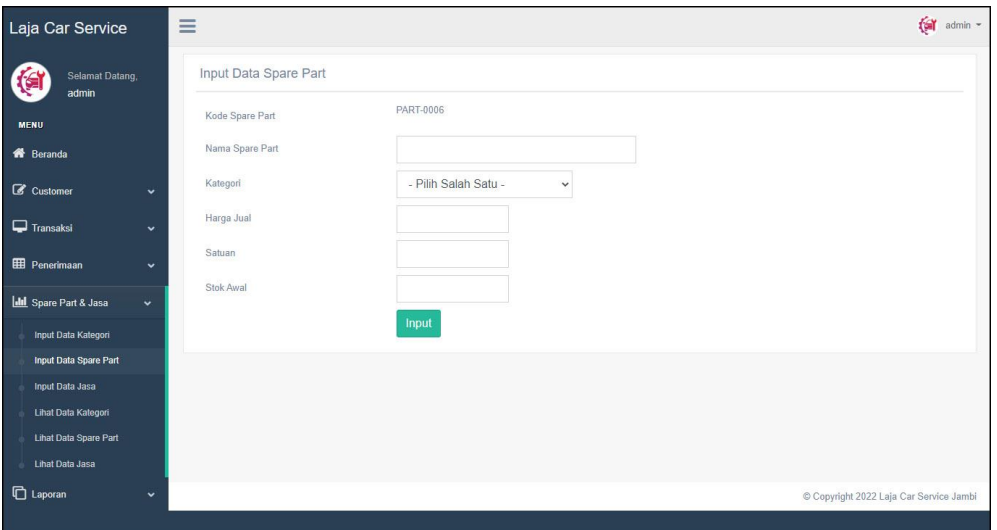

**Gambar 5.15 Halaman Input Data** *Spare Part*

5. Halaman Input Data Jasa

Halaman input data jasa merupakan halaman yang menampilkan *form* untuk menambah data jasa baru pada sistem dan dan terdapat kolom nama jasa dan biaya jasa. Gambar 5.16 input data jasa merupakan hasil implementasi dari rancangan pada gambar 4.51.

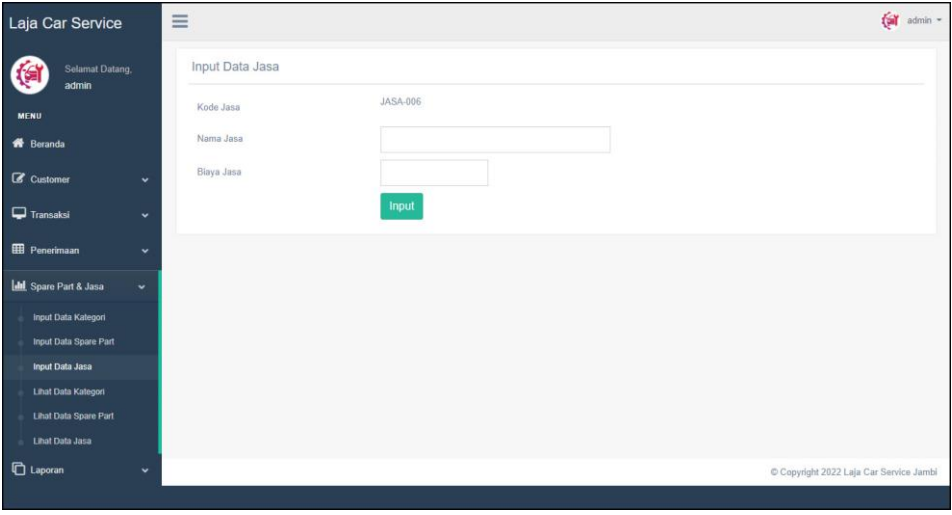

**Gambar 5.16 Halaman Input Data Jasa**

# 6. Halaman Input Data *Customer*

Halaman input data *customer* merupakan halaman yang menampilkan *form* untuk menambah data *customer* baru pada sistem dan terdapat kolom nama customer, alamat, telepon / hp, dan email. Gambar 5.17 input data *customer* merupakan hasil implementasi dari rancangan pada gambar 4.52.

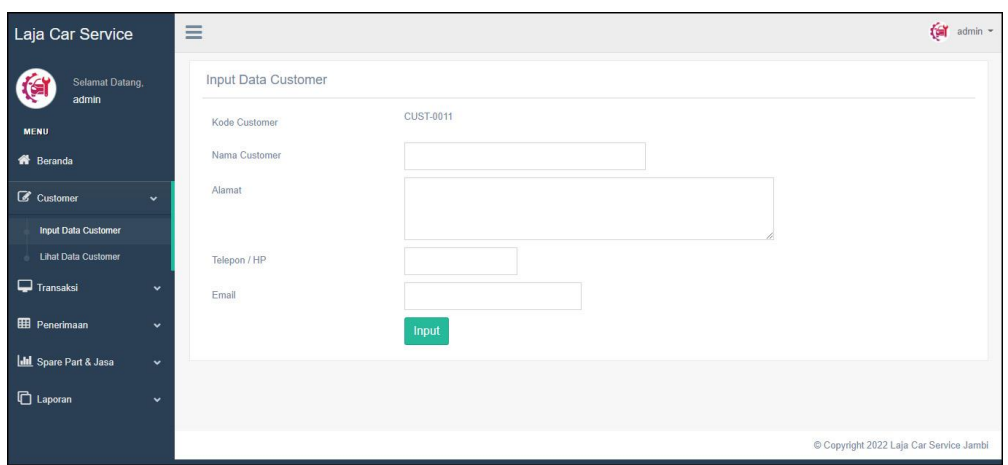

**Gambar 5.17 Halaman Data** *Customer*

# 7. Halaman Input Data Penerimaan

Halaman input data penerimaan merupakan halaman yang menampilkan *form* untuk menambah input data penerimaan yang baru ke dalam sistem dan terdapat kolom nama spare part, jumlah, tanggal penerima dan tanggal. Gambar 5.18 input data penerimaan merupakan hasil implementasi dari rancangan pada gambar 4.53.

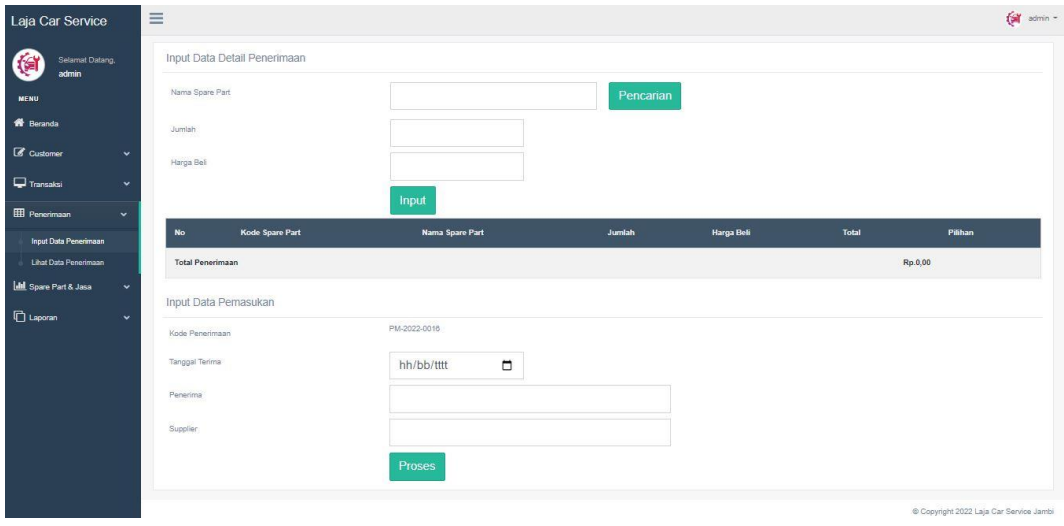

**Gambar 5.18 Halaman Input Data Penerimaan**

#### 8. Halaman Input Data *Service*

Halaman input data *service* merupakan halaman yang menampilkan *form* untuk menambah input data *service* yang baru ke dalam sistem dan terdapat kolom customer, teknisi, tipe, plat, tanggal service, dan keterangan. Gambar 5.19 input data *service* merupakan hasil implementasi dari rancangan pada gambar 4.54.

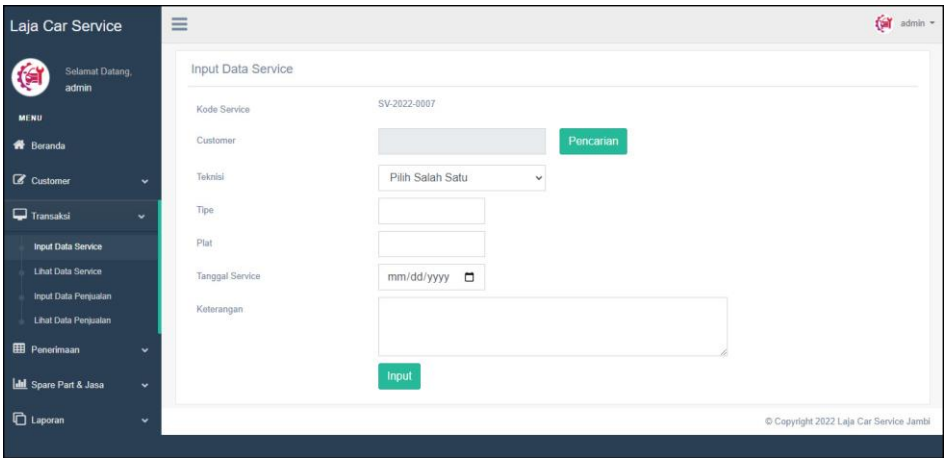

**Gambar 5.19 Halaman Input Data** *Service*

9. Halaman Input Data Penjualan

Halaman input data penjualan merupakan halaman yang menampilkan *form* untuk menambah input data penjualan yang baru ke dalam sistem dan terdapat kolom nama spare part, jumlah, customer, dan tanggal jual. Gambar 5.20 input data penjualan merupakan hasil implementasi dari rancangan pada gambar 4.55.

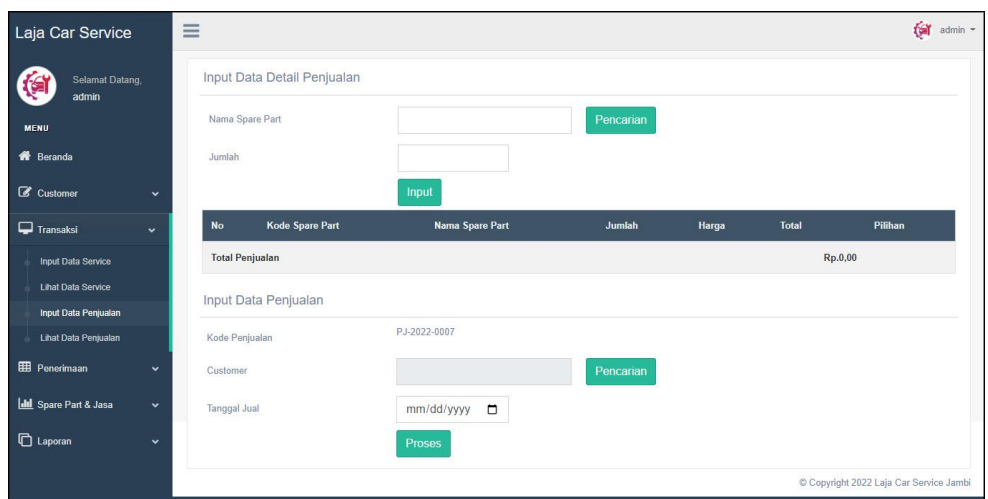

**Gambar 5.20 Halaman Input Data Penjualan**

# **5.2 PENGUJIAN**

Untuk mengetahui keberhasilan dari implementasi sistem yang telah dilakukan, maka penulis melakukan tahap pengujian menggunakan metode *black box* dengan melakukan pengujian modul-modul yang terdapat pada sistem secara keseluruhan agar hasil yang diharapkan sesua dengan hasil yang didapat dan *white box* untuk pengujian secara code-code program. Adapun beberapa tahap pengujian dengan metode *black box* yang telah dilakukan adalah sebagai berikut :

**Tabel 5.1 Tabel Pengujian** *Login*

| No. | <b>Deskripsi</b>        | <b>Prosedur</b><br>Pengujian                    | <b>Masukan</b>                                                    | Keluaran yang<br><b>Diharapkan</b>                                       | Hasil yang<br>didapat                                                    | Kesimpulan |
|-----|-------------------------|-------------------------------------------------|-------------------------------------------------------------------|--------------------------------------------------------------------------|--------------------------------------------------------------------------|------------|
|     | Pengujian<br>pada login | Mengakses<br>$\overline{\phantom{0}}$<br>sistem | Input:<br>Nama pengguna<br>$=$ "Admin"<br>Password $=$<br>"Admin" | Pesan "Admin<br>Telah Berhasil<br>Melakukan<br>Login Sebagai<br>Admin"   | Pesan "Admin<br>Telah Berhasil<br>Melakukan<br>Login Sebagai<br>Admin"   | Handal     |
| 2   | Pengujian<br>pada login | Mengakses<br>-<br>sistem                        | Input:<br>Nama pengguna<br>$=$ "tes"<br>Password $=$<br>"tes"     | Pesan "Nama<br>Pengguna atau<br>Password Anda<br>Masukan Tidak<br>Benar" | Pesan "Nama<br>Pengguna atau<br>Password Anda<br>Masukan Tidak<br>Benar" | Handal     |

**Tabel 5.2 Tabel Pengujian Mengelola Data** *Customer*

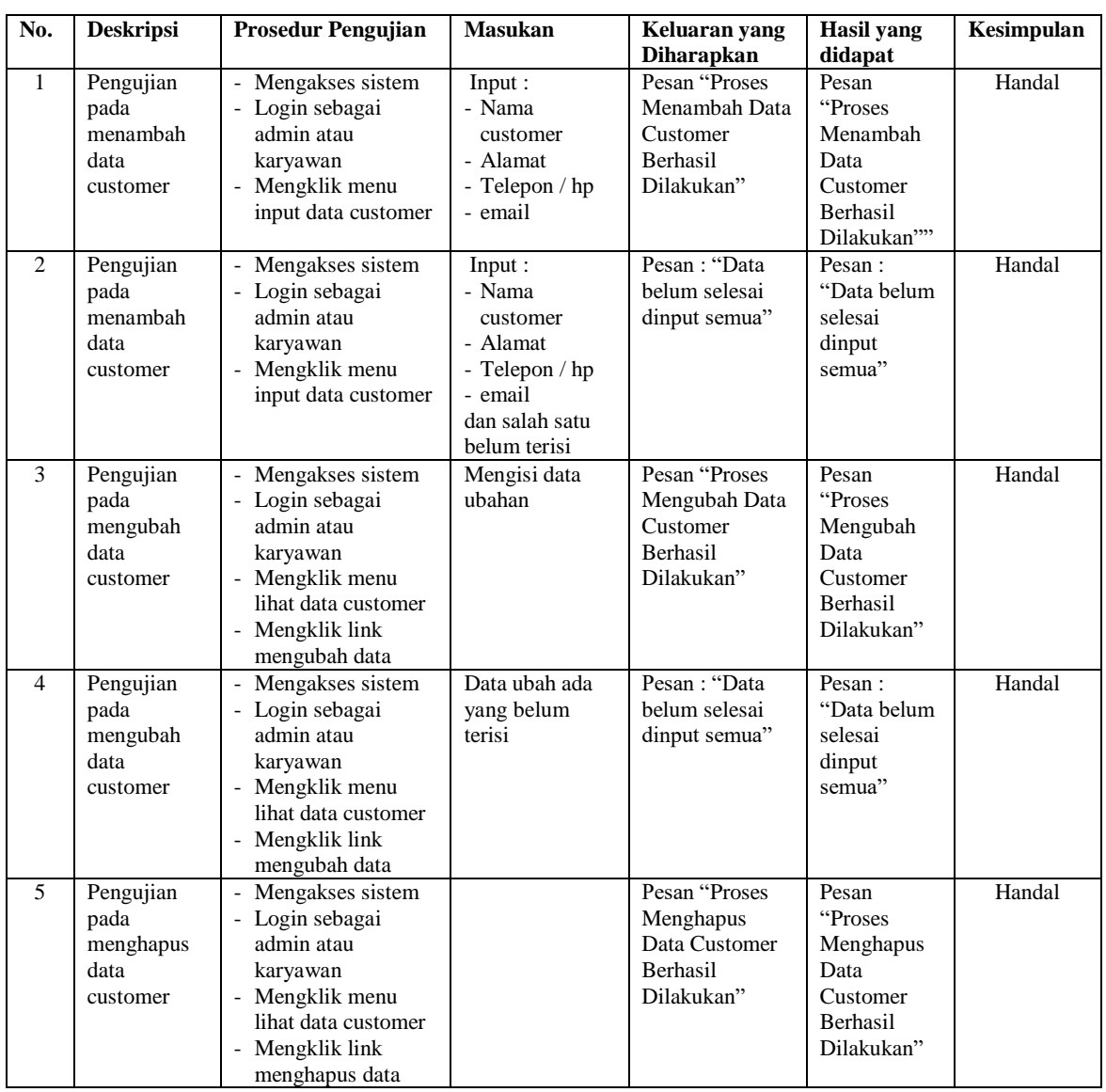

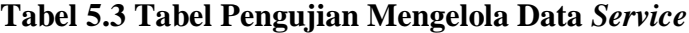

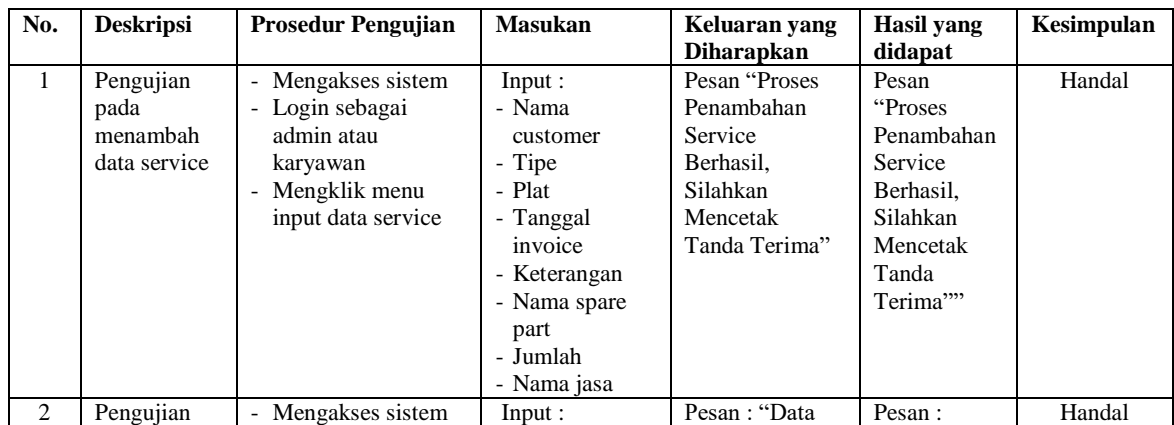

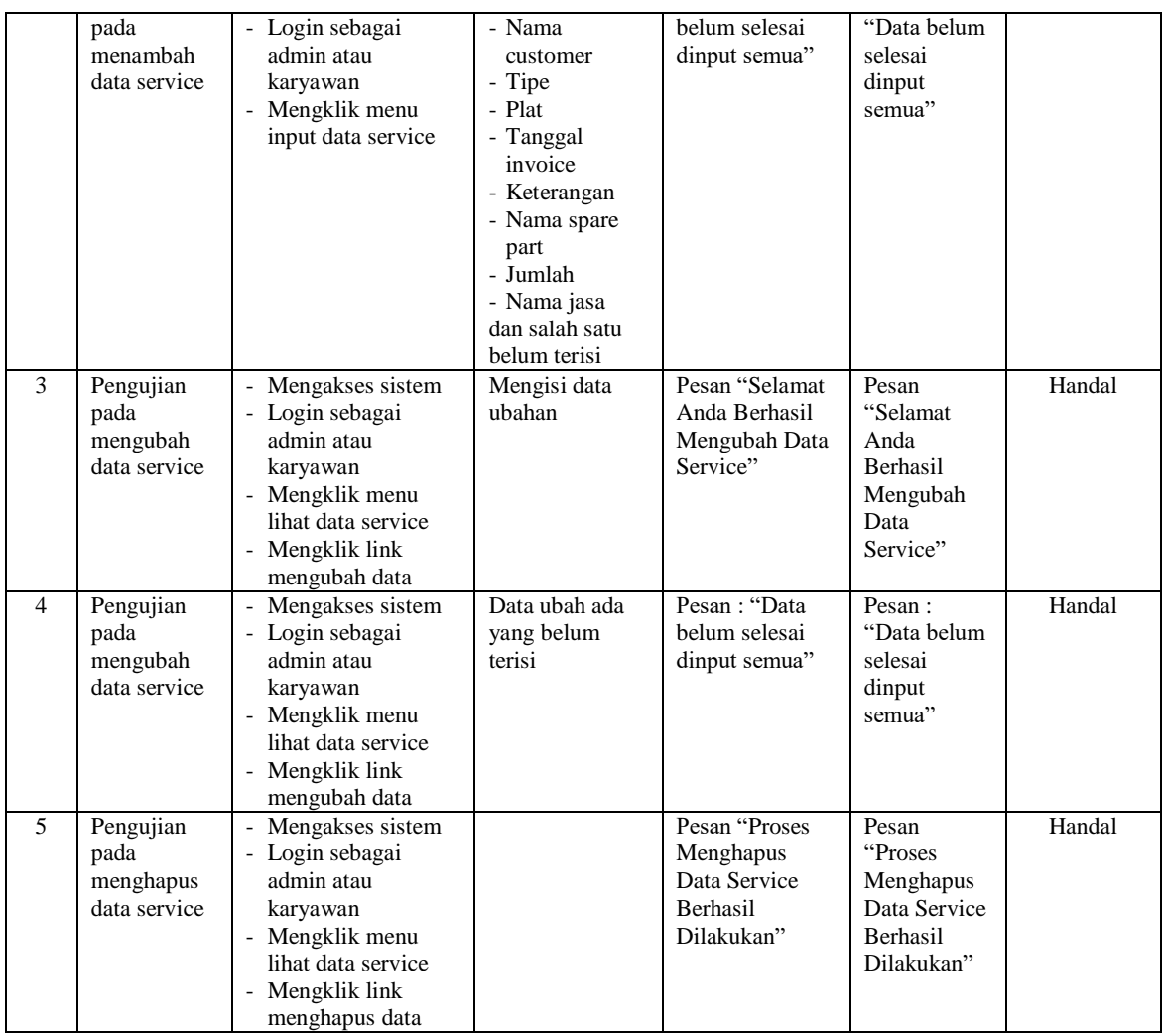

# **Tabel 5.4 Tabel Pengujian Mengelola Data Penjualan**

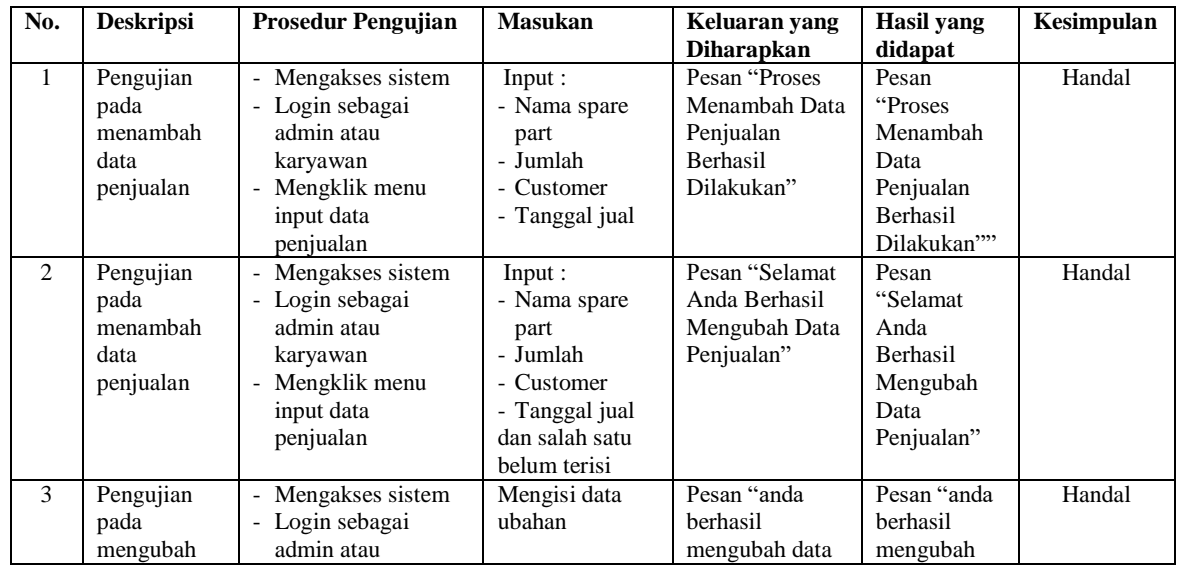

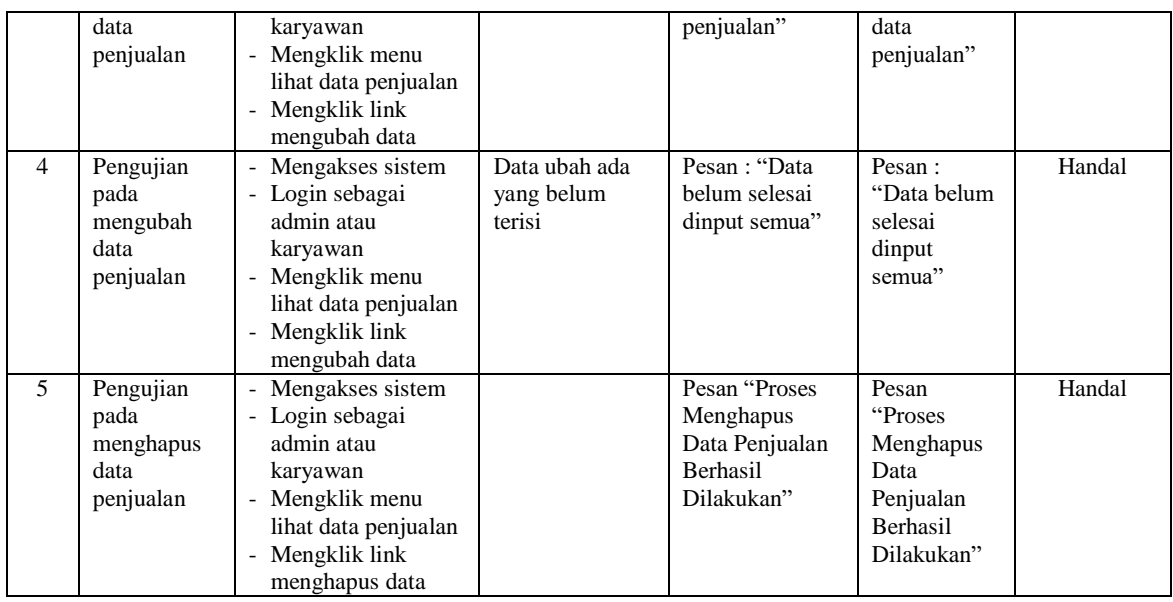

# **Tabel 5.5 Tabel Pengujian Mengelola Data Kategori**

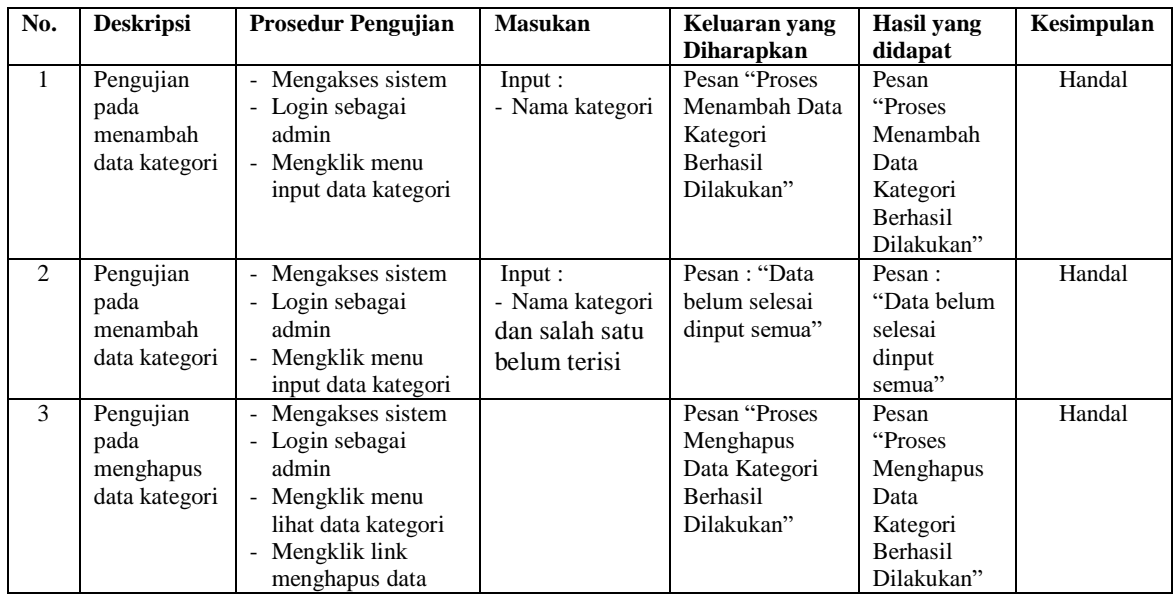

# **Tabel 5.6 Tabel Pengujian Mengelola Data** *Spare Part*

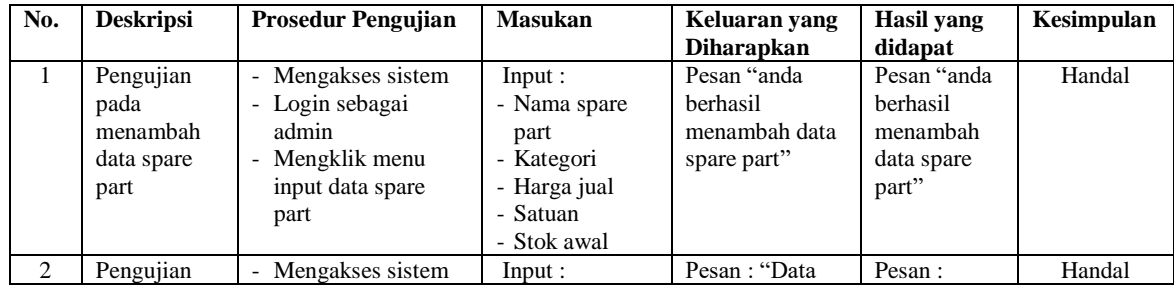

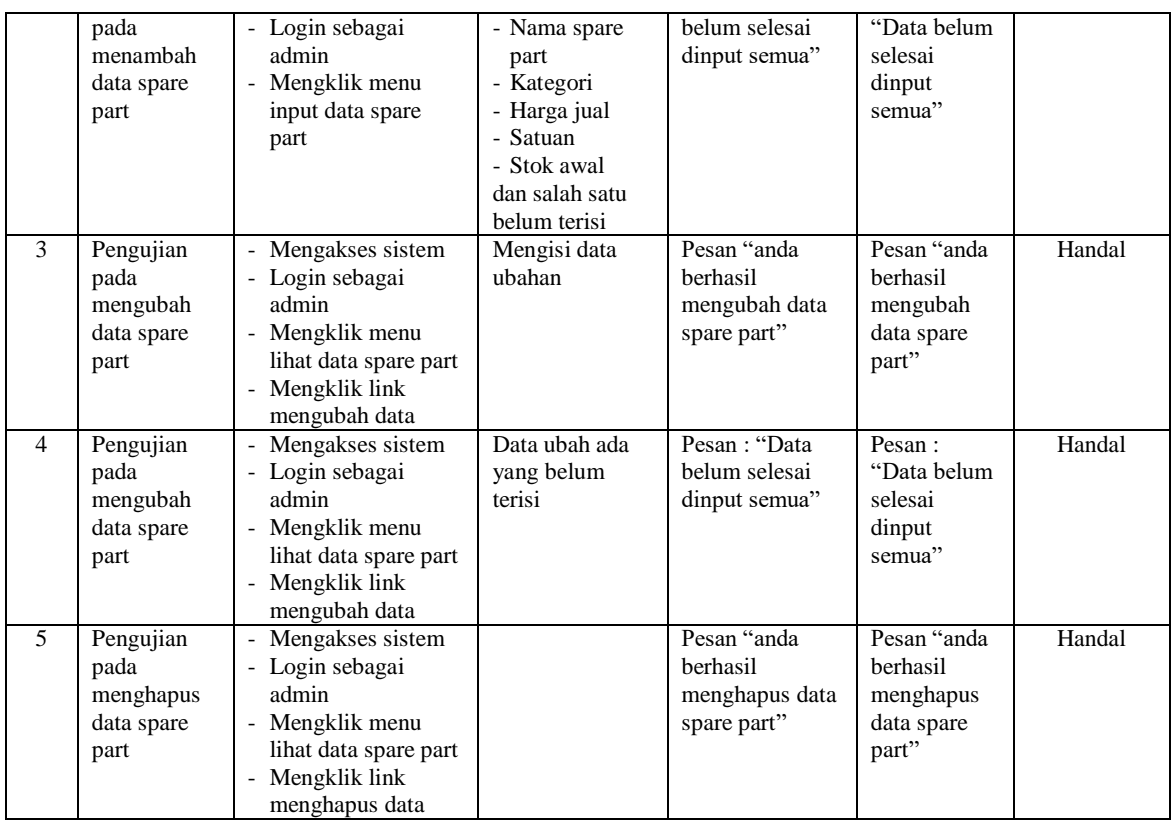

# **Tabel 5.7 Tabel Pengujian Mengelola Data Jasa**

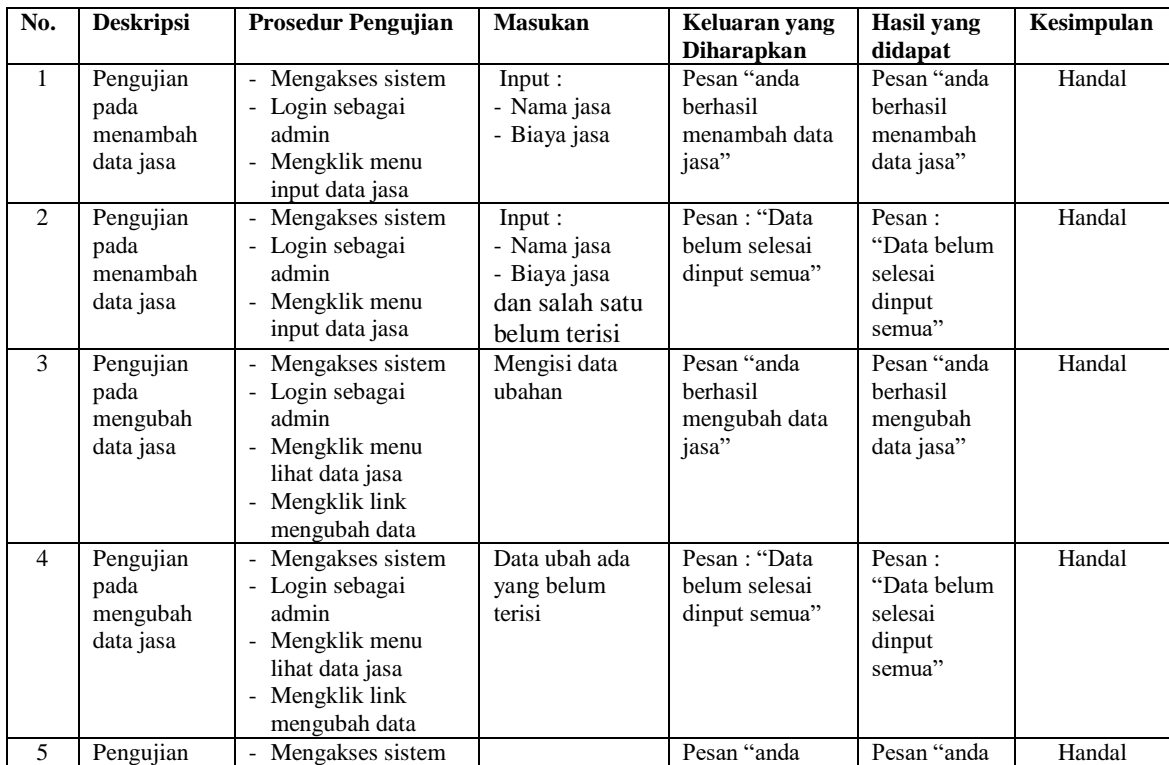

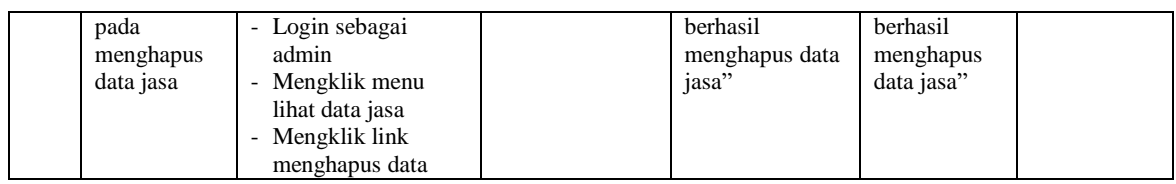

# **Tabel 5.8 Tabel Pengujian Mengelola Data Penerimaan** *Spare Part*

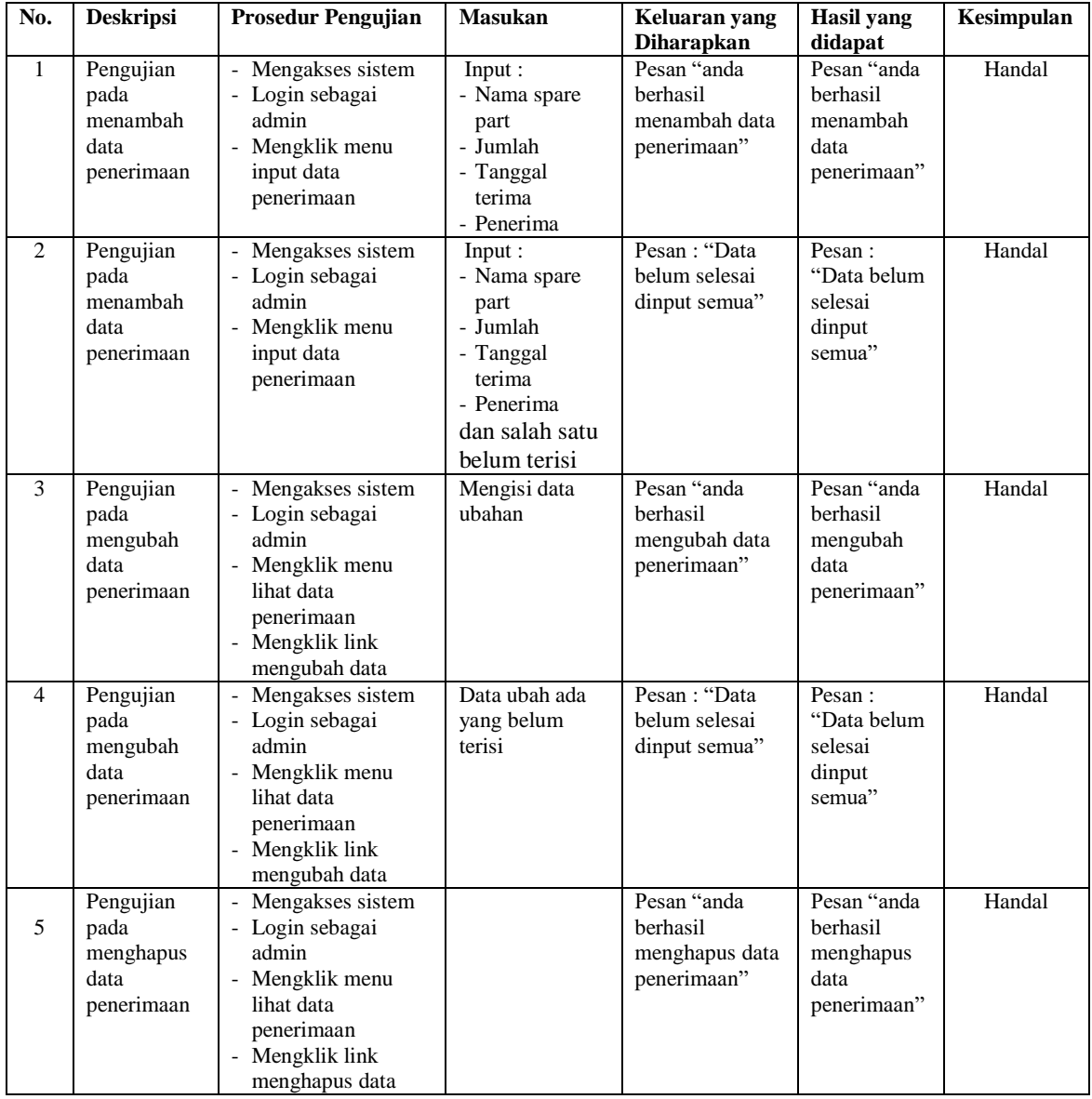

# **Tabel 5.9 Tabel Pengujian Mengelola Data Pengguna**

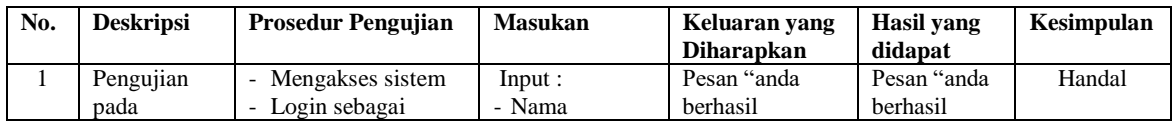

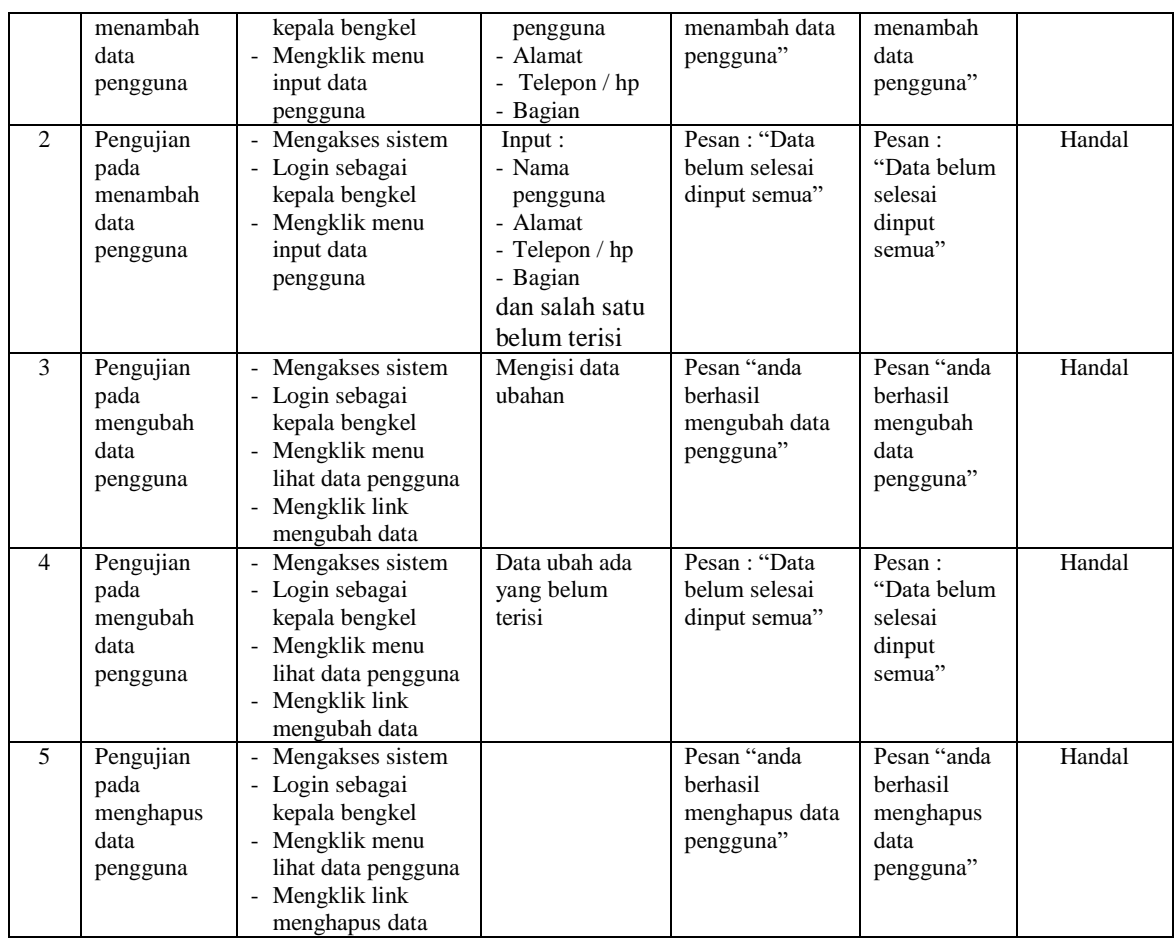

# **5.3 ANALISIS HASIL YANG DICAPAI OLEH SISTEM**

Adapun analisis hasil yang dicapai oleh sistem informasi penjualan dan jasa *service* yang telah dibangun untuk mengatasi permasalahan yang terjadi pada Laja Car Service Jambi. adalah sebagai berikut :

1. Sistem yang dirancang dapat melakukan pengelolaan data layanan jasa *service* yang terdiri dari : data *customer*, data kategori, data *spare part*, data jasa, data penerimaan *spare part* dan data transaksi yang saling terintegrasi satu sama lain

- 2. Sistem dapat menghitung stok akhir *spare part* secara otomatis dengan stok akan bertambah saat penerimaan dan berkurang saat pemakaian *spare part* untuk jasa *service* dan penjualan *spare part.*
- 3. Sistem dapat membuat rekapitulasi laporan secara otomatis diantaranya : laporan *spare part*, laporan *customer*, laporan penerimaan *spare part,* laporan penjualan dan laporan jasa *service*.

Adapun kelebihan dari sistem baru ini adalah sebagai berikut :

- 1. Sistem secara terkomputerisasi menambah, mengubah dan menghapus data pada sistem informasi transaksi sehingga dapat memberikan informasi yang lebih cepat dan lebih akurat
- 2. Sistem juga dapat menghitung data akhir stok *spare part* secara otomatis sehingga memudahkan pengguna sistem dalam melakukan pengecekan stok dengan stok fisik yang ada
- 3. Sistem menampilkan laporan telah di rekap dan dapat dicetak sesuai dengan kebutuhannya

Dan kekurangan dari sistem baru ini adalah sebagai berikut :

- 1. Belum adanya fitur untuk dapat melakukan booking service dan penjualan produk spare part secara online
- 2. Belum adanya fitur untuk mengecek secara langsung transaksi keluar masuknya stok spare part pada sistem dan hanya dapat mengecek laporan stok akhir saja.